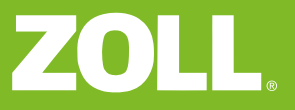

## Quickguide till dataurladdning

ZOLL AED Plus hjärtstartare med infraröd port

## **Nödvändig utrustning**

PC med följande program installerat:

- RescueNet Code Review (från CD eller www.zolldata.com/rescuenet-code-review)
- Microsoft.Net Framework (från Microsoft Update eller www.zolldata.com/c-r-downloads)
- Infraröd port på/från datorn

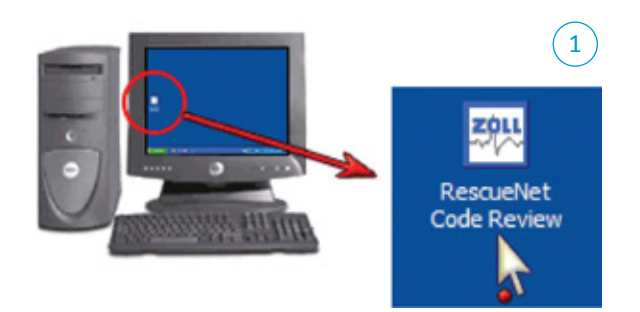

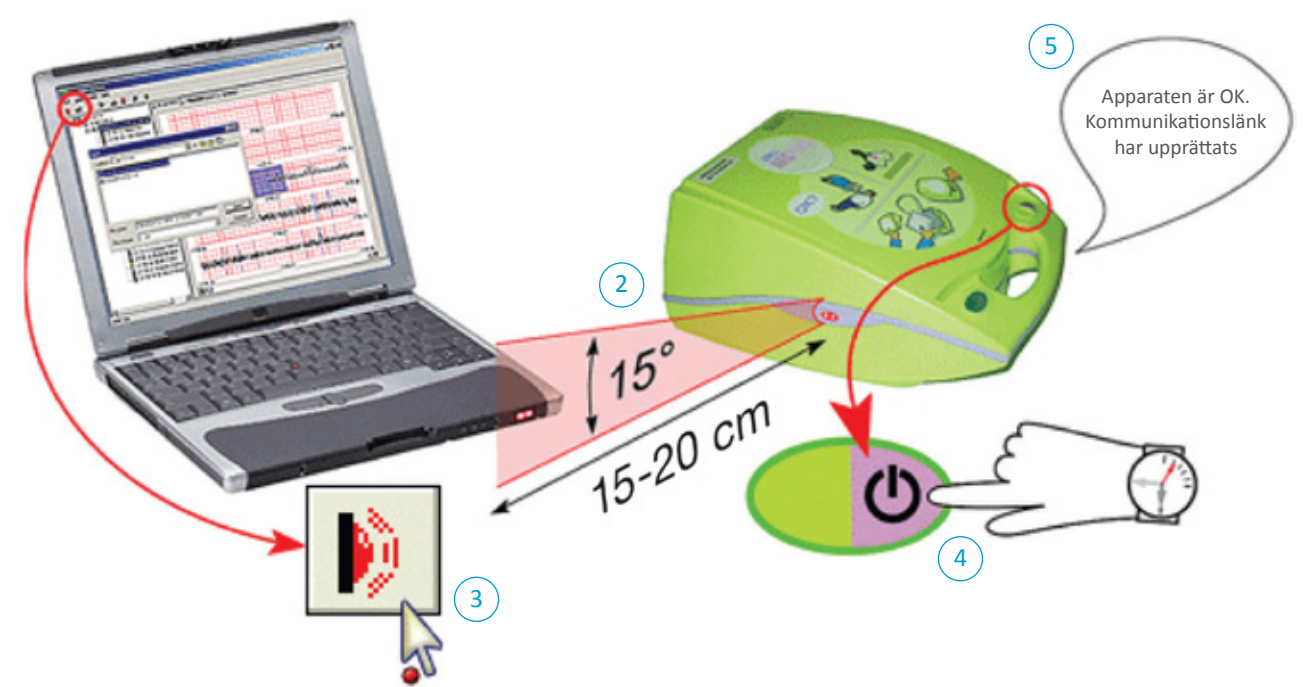

## **Vägledning**

- 1) Öppna programmet **RescueNet Code Review** på datorn. Programmet öppnar en tom sida.
- 2) Placera hjärtstartaren så att den **infraröda porten** är i samma nivå som den infraröda porten på datorn.
- 3) Klicka på knappen **Upload Case from Infrared** i programmet RescueNet Code Review.
- 4) Håll hjärtstartarens **TILL/FRÅN knapp** intryckt i 7-8 sekunder.
- 5) Avvakta tills du hör hjärtstartaren säga **Apparaten är OK. En kommunikationslänk har upprättats** (kan ta up till 20 sek).
- 6) I programmet **RescueNet Code Review** visar en dialogruta hela överföringsprocessen.
- 7) Tryck på File Print Case Stripes OK om du önskar **skriva ut** data.